# Fisch schwimmt gegen eine radioaktive Tonne.

## Aufgabe:

- Ein Grafikobjekt ( Fisch ) soll langsam von links nach rechts auf ein zweites Grafikobjekt ( Tonne ) stoßen und nach sofortigem Ableben in die Rückenlage drehen und sich nach oben bewegen.
- Die Geschwindigkeit dieser Animation soll von einem Zellwert gesteuert werden können.

Welches Wissen benötigen wir:

- Sind Makros ausführbar ( Sicherheitseinstellung )
- Arbeiten mit dem Editor
- Starten einer Prozedur durch eine Schaltfläche
- Lesen eines Wertes aus einer Zelle
- Das Koordinaten- System im Tabellenblatt
- Deklarieren eines Grafikobjektes
- Deklarieren von Variablen
- Die Eigenschaften eines Grafikobjektes: Left, Top, Rotation
- Die For Next Schleife

#### Lösung:

Nachdem wir sichergestellt haben, dass Makros ausführbar sind, erstellen wir eine Schaltfläche, um die Animation starten zu können:

unter Excel 2007 entnehmen wir die Schaltfläche wie unten gezeigt

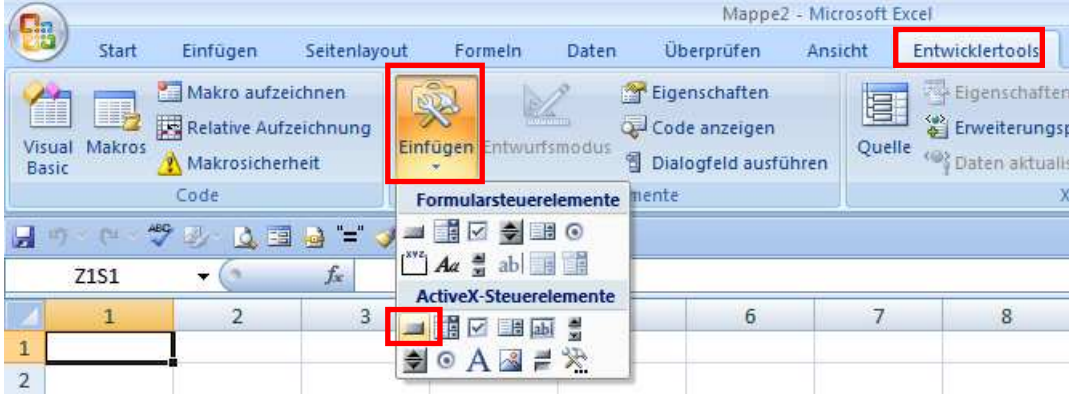

unter Excel 2003 entnehmen wir die Schaltfläche aus der Symbolleiste "Steuerelemente Toolbox". Falls diese nicht sichtbar ist, klicken Sie mit der rechten Maustaste in den Symbolleistenbereich und aktivieren Sie aus der vorhandenen Liste den Eintrag "Steuerelemente Toolbox"

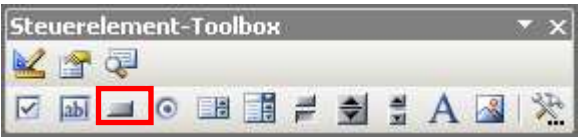

Nach Klick auf das Symbol "Schaltfläche" schieben Sie den Mauszeiger an die Position im Tabellenblatt, an der sich die linke obere Ecke der Schaltfläche befinden soll.

Nun bewegen Sie den Mauszeiger bei gedrückter linker Maustaste auf die Position, an der sich die rechte untere Ecke der Schaltfläche befinden soll:

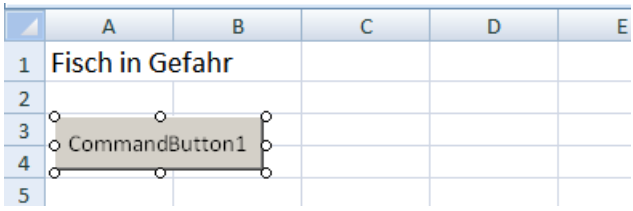

Klicken Sie nun die Schaltfläche mit der rechten Maustaste an und wählen Sie aus dem Kontextmenü die Option "Eigenschaften":

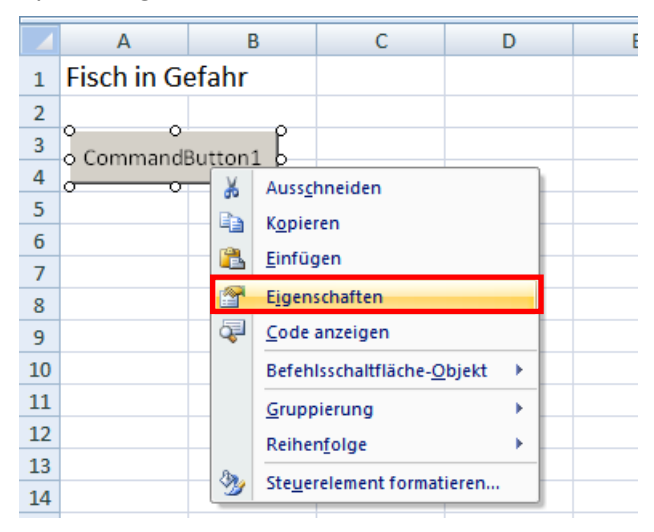

Es erscheint das sogenannte "Eigenschafts-Fenster", in dem wir folgende Eintragungen vornehmen:

```
(Name) \rightarrow CB_Start ( CB steht für CommandButton )
```
Caption  $\rightarrow$  Start

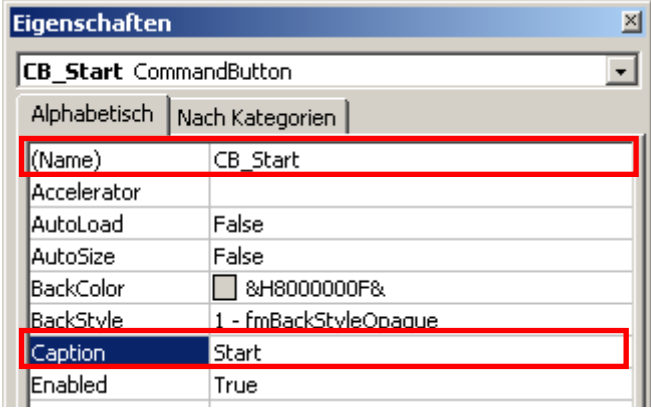

In die Zelle A6 schreiben wir den Text "Speed", in die Zelle B6 den Wert 1 und formatieren diese beiden Zellen je nach ästhetischem Empfinden. Nun schalten Sie noch die Gitternetzlinien aus:

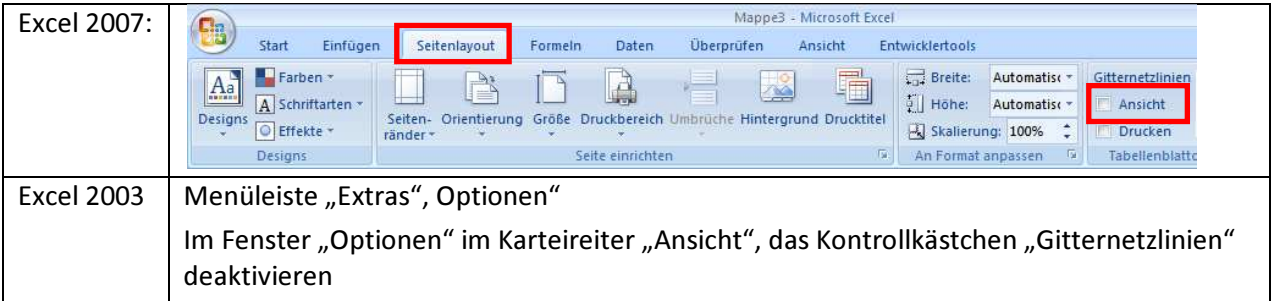

### Wir enthalten nun folgenden Zwischenstand:

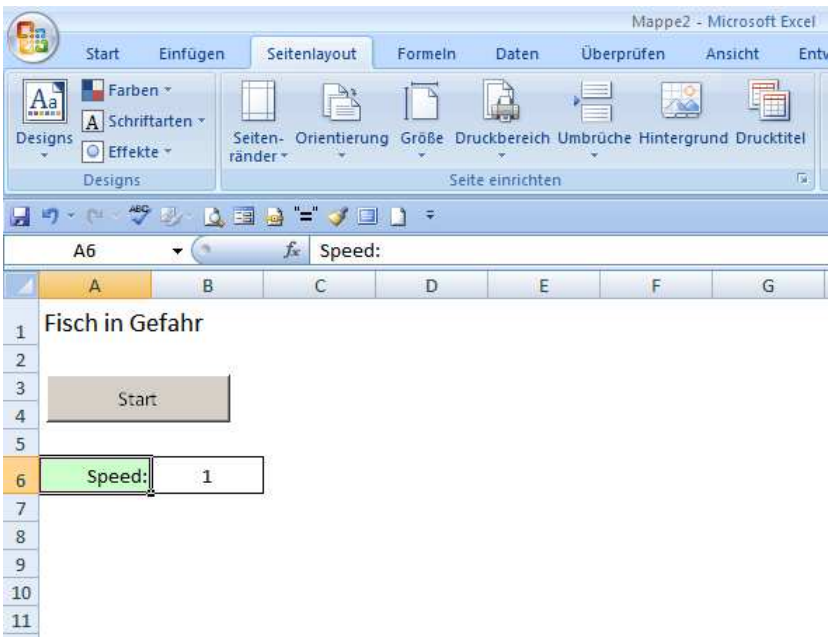

Kommen wir zu unseren Hauptakteuren Fisch und Tonne:

Künstlerisch begeisterte Excel- Nutzer zeichnen den Fisch aus den vielfältigen grafischen Möglichkeiten, welche Excel bietet, natürlich selber. Anwender, die es etwas eiliger haben, entnehmen diese beiden Objekte aus der ClipArt-Sammlung von Microsoft:

Beide Objekte platzieren Sie im unteren Teil des sichtbaren Fensters. Den Fisch links mit der Schwimmrichtung nach rechts und die Tonne auf die rechte Seite.

Bevor wir zur Programmierung kommen, müssen wir noch eine Vorarbeit leisten, die Namensvergabe der beiden Grafikobjekte, damit die Ansteuerung dieser beiden Objekte über die Programmierung leichter ist.

Dazu gehen Sie bitte wie folgt vor:

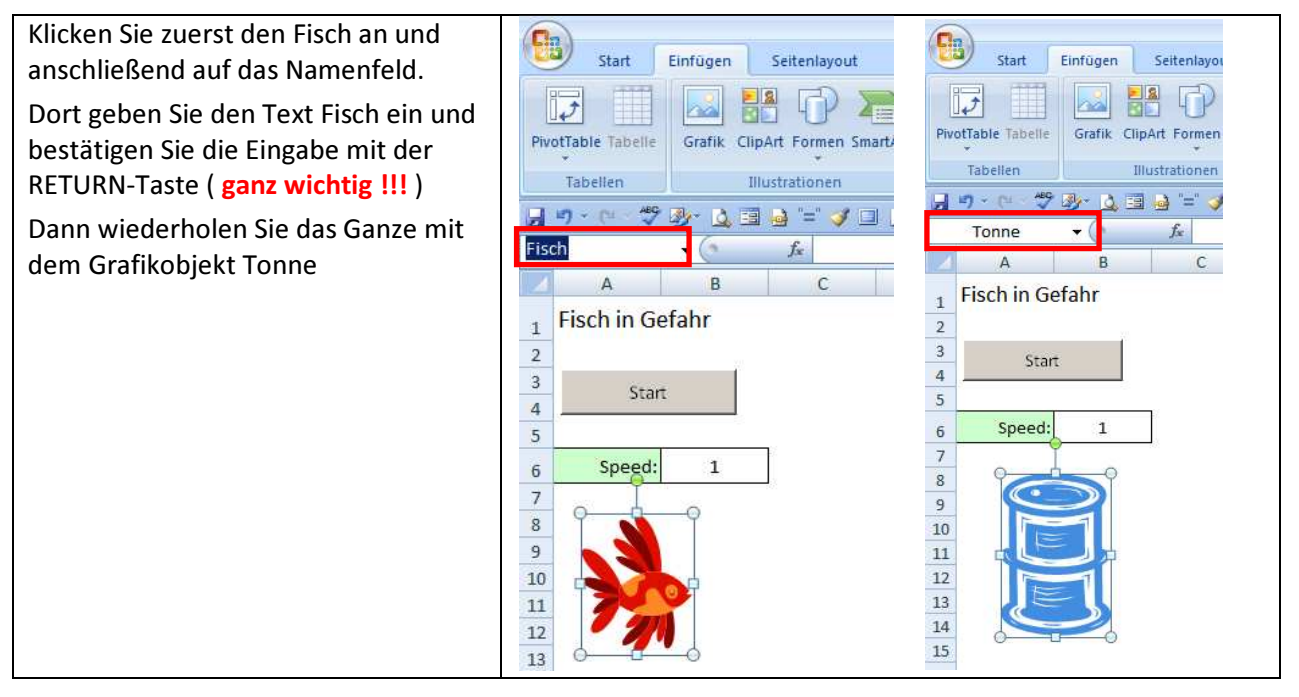

Kommen wir nun zur eigentlichen Programmierung:

Führen Sie einen Doppelklick auf die bereits erstellte Schaltfläche "Start" aus und Sie gelangen automatisch in den VBA-Editor, welcher nun folgendes Aussehen haben sollte:

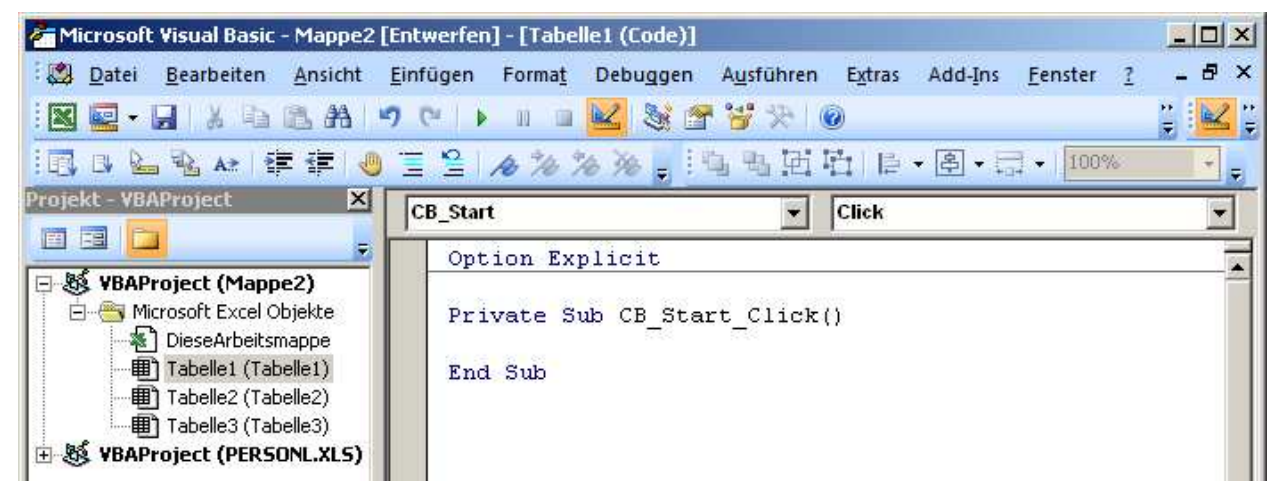

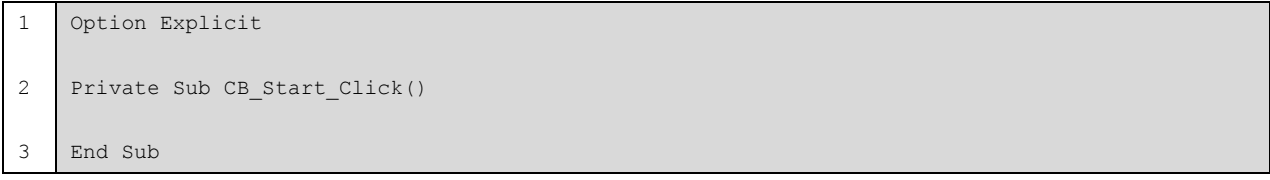

#### Hier die Beschreibung der einzelnen Programmzeilen

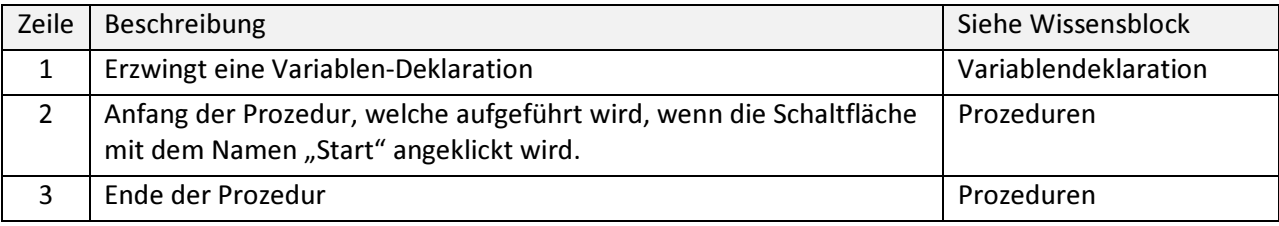

Wir erweitern die vorhandene Prozedur mit folgenden Programmzeilen:

```
1 
2 
3 
4 
    Option Explicit 
    Private Sub CB_Start_Click() 
         Dim Fisch As Shape 
         Dim Tonne As Shape 
         Set Fisch = Application.ActiveSheet.Shapes("Fisch") 
         Set Tonne = Application.ActiveSheet.Shapes("Tonne") 
    End Sub
```
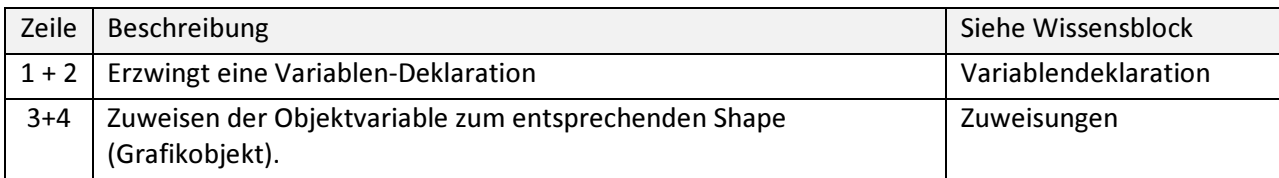

Durch die Zuweisung der Grafikobjekte an eine Shape-Variablen haben wird den Vorteil einer recht kurzen Schreibweise. Sobald wir z.B. nach dem Wort Fisch einen Punkt setzen, erhalten wir alle Eigenschaften und Methoden dieses Objektes.

Nun wollen wir dem Fisch etwas Bewegung verschaffen, das heißt er soll nun vom linken Tabellenrand bis zur Tonne schwimmen. Hier hilft uns die Eigenschaft Left weiter. Durch die permanente Erhöhung des Left-Wertes wird sich der Fisch vom linken Rand weg bewegen.

Dieses wird durch einen Schleifen- Durchlauf realisiert:

```
1 
2 
3 
4 
5 
    Option Explicit 
    Private Sub CB_Start_Click() 
         Dim Fisch As Shape 
          Dim PosX As Integer 
          Dim Tonne As Shape 
         Set Fisch = Application.ActiveSheet.Shapes("Fisch") 
         Set Tonne = Application.ActiveSheet.Shapes("Tonne") 
        For PosX = 0 To Tonne. Left - Fisch. Width
             Fisch.Left = PosX 
             DoEvents 
          Next PosX 
    End Sub
```
Erläuterungen der neuen Programmzeilen

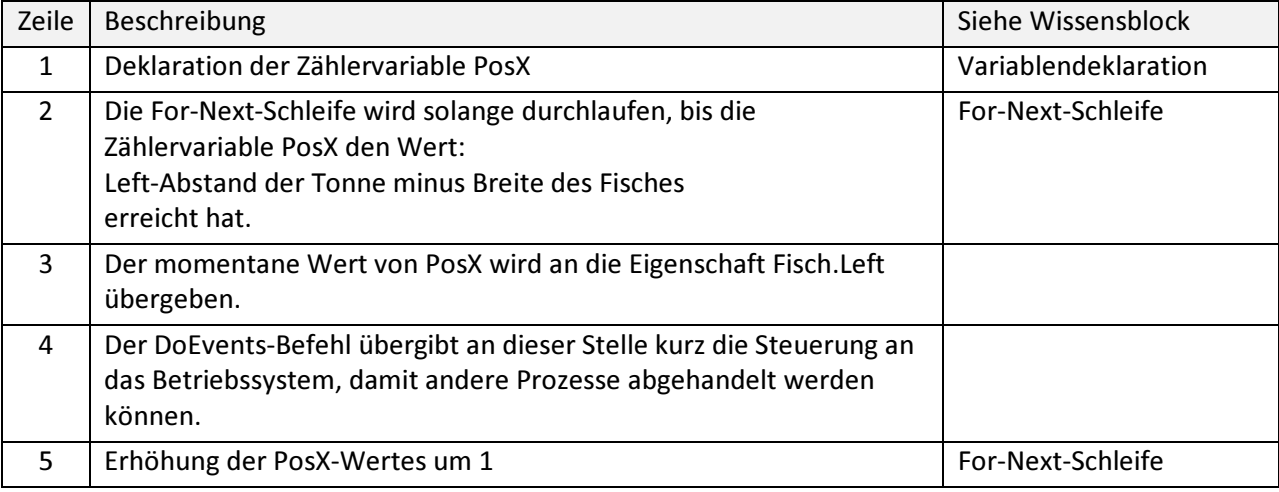

Ergebnis unser Fisch schwimmt vom linken Rand und stoppt an der Tonne.

Die nächste Aktion des Fisches wird sein, dass er sich nach plötzlichem Ableben in die Rückenlage begibt, das heißt für uns, wir müssen den Fisch gegen den Uhrzeigensinn um 180° drehen. Danach soll unser Fisch nach oben an die Wasseroberfläche aufsteigen.

Die neuen Programmzeilen:

```
1 
2 
3 
4 
4 
5 
6 
6 
6 
6 
7 
7 
7 
7 
    Private Sub CB_Start_Click() 
     Dim Fisch As Shape 
     Dim PosX As Integer 
     Dim PosY As Integer 
        Dim PosY_Anf As Integer 
         Dim Tonne As Shape 
        Dim Winkel As Integer 
         Set Fisch = Application.ActiveSheet.Shapes("Fisch") 
         Set Tonne = Application.ActiveSheet.Shapes("Tonne") 
        PosY_Anf = 250 Fisch.Top = PosY_Anf 
         Fisch.Rotation = 0 
        For PosX = 0 To Tonne. Left - Fisch. Width
             Fisch.Left = PosX 
             DoEvents 
         Next PosX 
        For Winkel = 0 To -180 Step -1
           Fisch.Rotation = Winkel 
            DoEvents 
        Next Winkel 
        For PosY = PosY Anf To 100 Step -1 Fisch.Top = PosY 
           DoEvents 
         Next PosY 
    End Sub
```
#### Erläuterungen der neuen Programmzeilen

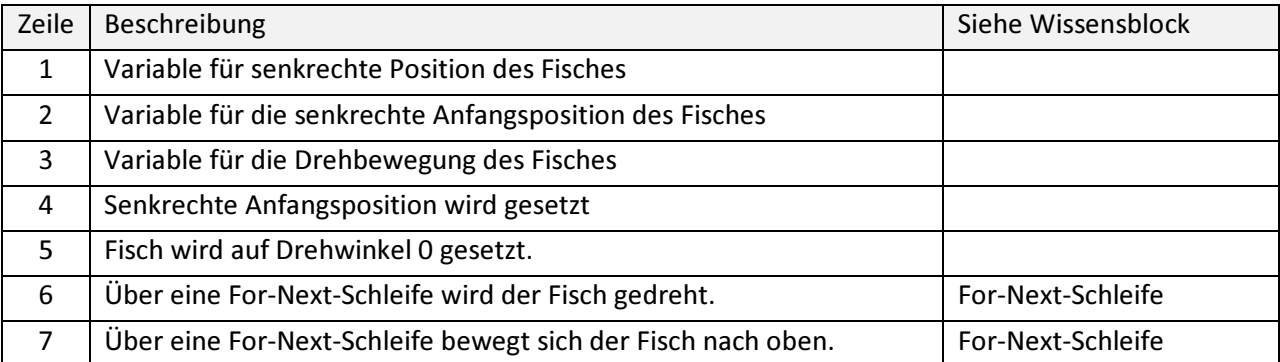

Zu guter Letzt das gesamte Programm mit entsprechenden Kommntaren:

```
Option Explicit 
Private Sub CB_Start_Click() 
'+-------------------+ 
'| Fisch-Animation | 
'+-------------------+ 
   Dim Fisch As Shape ' Shape-Variable für den Fisch 
   Dim PosX As Integer ' Position des Fisches in der waagerechten 
   Dim PosY_Anf As Integer ' anfängliche vertikale Position des Fisches 
 Dim PosY As Integer ' Position des Fisches in der senkrechten 
 Dim Tonne As Shape ' Shape-Variable für die Tonne 
   Dim Winkel As Integer ' Winkel-Variable für die Drehung des Fisches 
   Set Fisch = Application.ActiveSheet.Shapes("Fisch") 
    Set Tonne = Application.ActiveSheet.Shapes("Tonne") 
   PosY Anf = 250 Fisch.Top = PosY_Anf 
    Fisch.Rotation = 0 
    For PosX = 0 To Tonne.Left - Fisch.Width '+---------------------+ 
     Fisch.Left = PosX || Fisch bewegt sich |
      DoEvents '| auf die Tonne zu | 
    Next PosX '+---------------------+ 
    For Winkel = 0 To -180 Step -1 '+---------------------+ 
     Fisch.Rotation = Winkel | View York | Fisch dreht sich |
      DoEvents '| in die Rückenlage | 
   Next Winkel -For PosY = PosY Anf To 100 Step -1 '+----------------+
     Fisch.Top = PosY \vert | Fisch treibt |
     DoEvents '| nach oben |
    Next PosY '+----------------+ 
End Sub
```